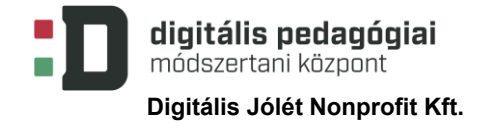

EFOP-3.2.15-VEKOP-17-2017-00001 "A köznevelés keretrendszeréhez kapcsolódó", mérés-értékelés és digitális fejlesztések, innovatív oktatásszervezési eljárások kialakítása, megújítása"

# **HATÁRTALANUL A KÁRPÁT-MEDENCÉBEN**

# **PROJEKTTERV**

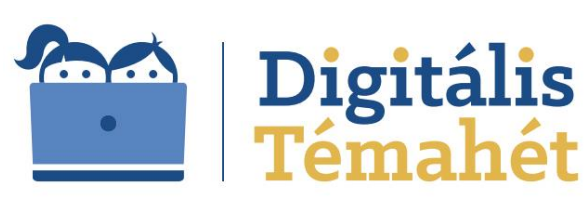

Digitális Jólét Nonprofit Kft. Digitális Pedagógiai Módszertani Központ 1016 Budapest, Naphegy tér 8. info@dpmk.hu • www.dpmk.hu

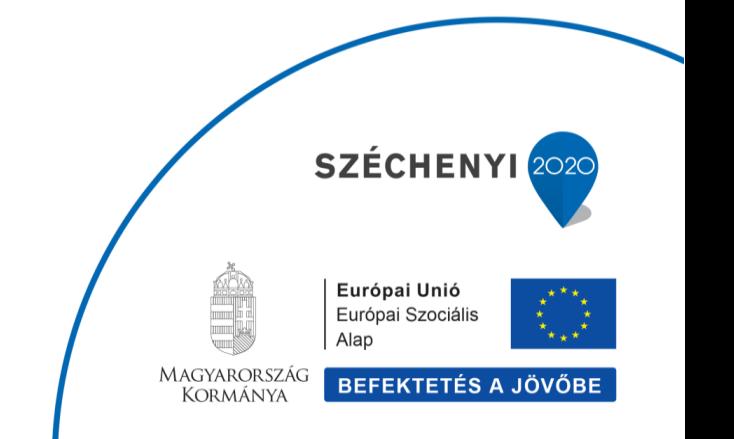

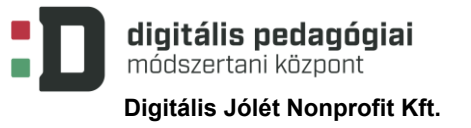

# **ALAPADATOK**

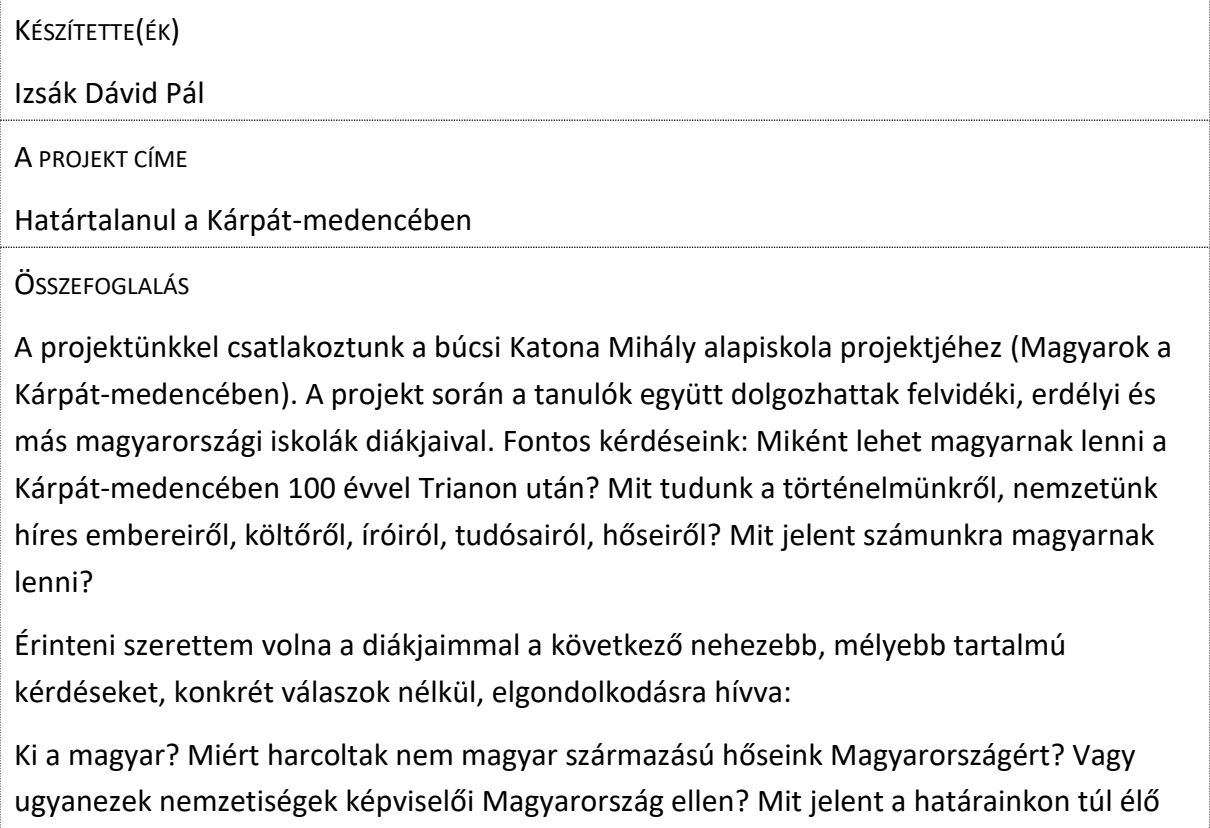

magyar diákok számára magyarnak lenni?

A fő feladatunk magyarországi várak, épületek megépítése Minecraftban volt. Direkt olyan várakat, településeket választottam, ahol a kapitány vagy a későbbi lakosok más nemzetiségből származtak, származnak (Zrínyi Miklós (Szigetvár), Jurisics Miklós (Kőszeg), ruszinok (Komlóska), svábok (Törökbálint).

A kalandpályát úgy terveztük, hogy a különböző csapatok munkái, kutatásai megjelennek a kalandpálya egyes állomásain, pl. a Szigetvári várban megépített lakóházak egy-egy kérdéskörrel foglalkoznak.

A produktumaink:

- Minecraft kalandpálya (Határtalanul osztálykirándulás időutazással), elérhető, letölthető
- Interaktív feladatok, amelyeket a kalandpályába beépítettünk, online külön is elérhetők
- Közös interaktív térképek a nagy közös társprojekt részeként
- Projektünk weboldala
- A projekt OneNote jegyzetfüzete, ahol terveztünk, jegyzeteltünk

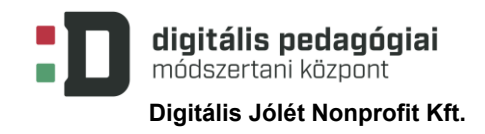

- A projekt során használt tanulói platformunk (MS Teams) és információs csatornáink (Teams, Discord) bejegyzései, megosztott fájlai, dokumentumai, képernyőfelvételek, élő közvetítés felvétele
- Magyarok a Kárpát-medencében tanári Facebook csoport bejegyzései
- Rajzpályázat rajzai

A saját utunk abban állt, hogy mi a különböző nemzetiségek szerepére is szerettük volna felhívni a figyelmet, elgondolkodásra hívunk más diákokat is. Több művészeti ág, tantárgy felől közelítettük meg a kérdést*.*

#### TANTÁRGYAK KÖRE

- Történelem
- **Irodalom**
- **Informatika**
- **Földrajz**
- **Matematika**
- **Természettudományok**
- Rajz
- Angol nyelv,
- Német nemzetiségi hon és népismeret
- Hon- és népismeret

ÉVFOLYAMOK

2. évfolyam – 8. évfolyam

IDŐTARTAM

8 nap (2020. május 20. – 2020.május 29., mínusz hétvége)

#### **A PROJEKT PEDAGÓGIAI ALAPJAI**

TARTALMI KÖVETELMÉNYEK

- Szigetvár ostroma (évszám, részvevők, ok-okozati összefüggések)
- Kőszeg ostroma (évszám, részvevők, ok okozati összefüggések)
- Komlóska, Törökbálint (nemzetiségek Magyarországon: Mikor jöttek a Kárpátmedencébe, Miért jöttek? Most mi van velük?)
- Híres költők, írók születési helye, életük főbb helyszínei
- Geometriai alakzatok (Testek)
- Trianoni békediktátum
- Kárpát-medence magyarjai
- Kárpát-medence országai
- Fontosabb városok, települések helye a térképen
- Fontosabb tájegységek nevei
- Kárpát-medencében élő nemzetiségek nevei, területi elhelyezkedése
- -

TANULÁSI CÉLOK/TANULÁSI EREDMÉNYEK

Mit jelent számomra magyarnak lenni?

Hogyan élnek, gondolkoznak, éreznek most a magyar diákok és a tanárjaik, bárhol is élnek a Kárpát-medencében?

Magyarország történelme, különösen a középkori várháborúk korának ismerete, a török idő hatásai, nemzetiségek érkezése az elnéptelenedett területekre.

Ismerje fel a tanuló az épületeken a geometriai formákat (hasábok, gúlák, hengerek) és tudjon maga is tervezni egyszerű alakzatokból épületeket.

Ismerje meg híres költőink életének főbb helyszíneit, különösen a születési helyüket.

Otthonosan tudjon mozogni a térképen, akár vaktérképen is be tudja jelölni a fontosabb települések, területek, földrajzi egységek helyeit.

Ismerje a Kárpát-medence földrajzi helyeinek elnevezéseit.

Tudjon kérdéseket összeállítani a megtanult új ismeretek alapján.

#### SZÜKSÉGES KÉSZSÉGEK

Ismerje meg a Minecraftban a parancsblokk használatát. Tudjon egyszerű algoritmusokat összeállítani (kalandpálya) Ismerje meg a Minecraft parancsait, ezek alkalmazza az építés megkönnyítésére Tudjon egyszerű kvízeket, interaktív feladatokat létrehozni online feladatgeneráló alkalmazás segítségével (*Quizizz, Kahoot, Learningapps, Wordwall, Genial.ly, Symbaloo, H5P, …*) Tudja használni a *MS Teamset*, tudja használni az osztályjegyzetfüzetet (OneNote). Tudjon képernyőfelvételt készíteni Ismerje az internetes keresés módját, veszélyeket, lehetőségeket Tudja az interneten talált információk (képek, oldalak, videók, …) linkjeit megtalálni, a linkeket kimásolni, másokkal megosztani Tudjon tanulási naplót vezetni Ismerje meg az értékelési pontrendszert kritériumait, feltételeit Tudjon képeket letölteni, beilleszteni, megosztani Tudja a *Discord* felületét ot használni (pl. más iskolákkal való együttműködés során, vagy a

Minecraft "játék" alatti kommunikációra)

# **A TANANYAG CÉLRENDSZERÉT KIFEJTŐ KÉRDÉSEK**

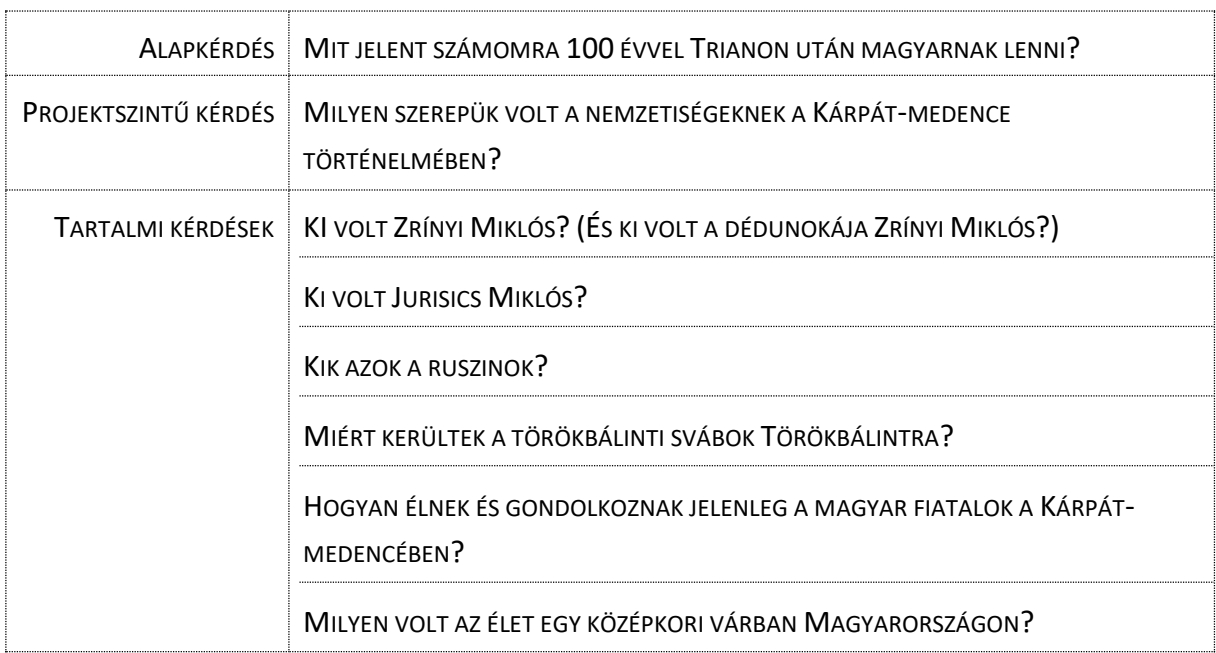

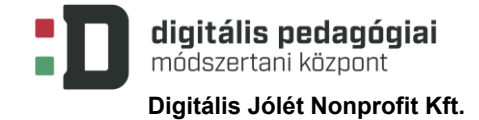

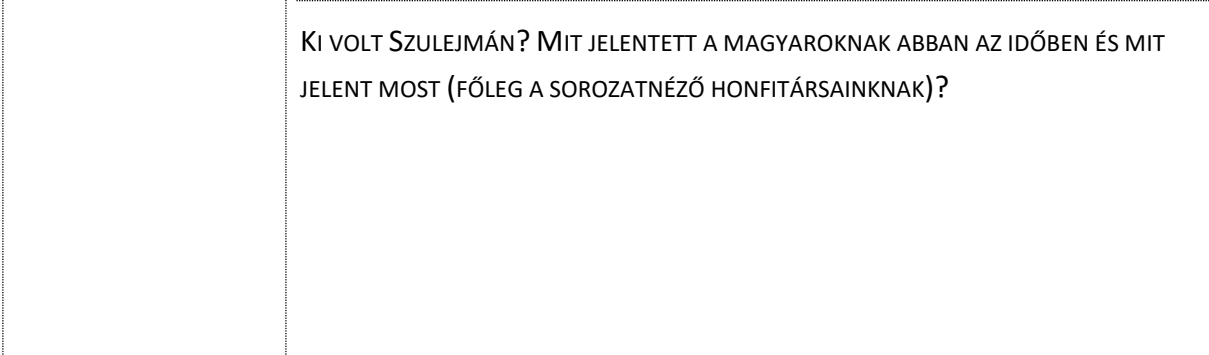

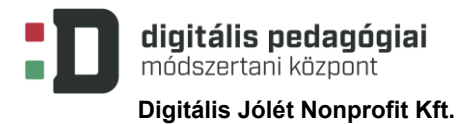

#### **ÉRTÉKELÉSI TERV**

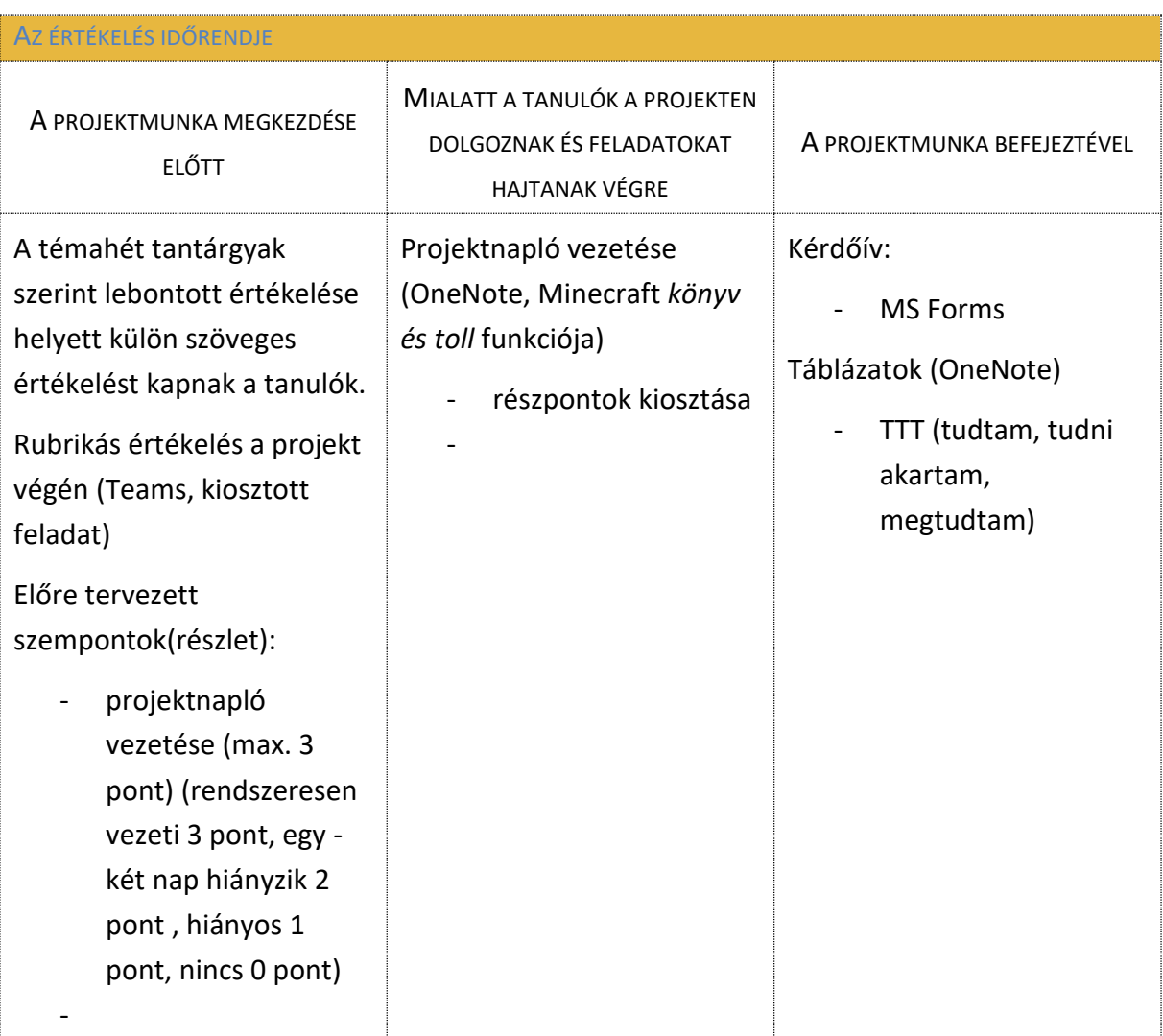

#### ÉRTÉKELÉSI ÖSSZEFOGLALÓ

Előre meghatároztuk a céljainkat és az elvégzendő főbb feladatokat. Ehhez létrehoztuk a táblázatos (rubrikás) értékelőrendszert, ez a Teamsnek is része. Kiosztottuk a témaköröket, ki mivel szeretne foglalkozni, ki melyik területet választja. Fontos volt, hogy ki kivel tud együtt dolgozni. Ez a hatékony építés alapfeltétele a Minecraftban. Kellettek moderátorok, akik az építést vezették, ők voltak a világok gazdái, ők osztották meg a világot a többiek számára. Terveztünk még bemutató videókat is a megépített várakról, ehhez is készítettünk szempontrendszert, de a bemutatók később készülnek el (június első hete).

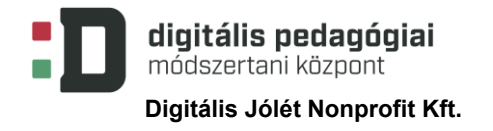

# **A PROJEKT MENETE**

MÓDSZERTANI ELJÁRÁSOK

Előkészületek:

Körlevél a Teamsen, megosztva az osztályfőnökök által.

Ki szeretne részt venni e projektben? (Csaliként az építés a Minecraftban volt megnevezve.)

Első körben körülbelül 20 -an jelentkeztek, az egyéb nagy leterhelésre hivatkozva nem szerettek volna többen részt venni ebben a projektben. Ez a mag ki is tartott a projekt végéig (voltak, akik később csatlakoztak).

A részvevőket el kellett kérni a konzultációs órákról és az elvégzendő feladatok halasztását kértem számukra.

Indító online értekezlet a Teamsen. Megnéztük a Trianon kisfilmet a Youtube-on ([Mese](https://youtu.be/eJHp8DjHQ6k)  [Trianonról gyerekeknek /HD/.\)](https://youtu.be/eJHp8DjHQ6k).

Felmerülő kérdések, esetleg saját tapasztalatok összegzése (OneNote).

- Közösen szerkeszthető OneNote dokumentumban az indító kérdések, ismeretek felírása (mindenki hozzáír a lapon a témához)
- A búcsi Katona Mihály Alapiskola felhívása
- A feladatok megtervezése, megépítendő várak kiválasztása
- -

Online értekezlet a felvidéki iskolában a projekt vezetőjével.

A munka felosztása, a közös szerkesztési alkalmak rögzítése, saját projekt tervének ismertetése. Közös csatorna használata: *Discord DigiFAB – műhely*.

A tanulók jelentkezése az alábbi csoportokba:

- Szigetvár: Szigetvár története, 1566. évi ostrom, Zrínyi Miklós élete, Szulejmán, Szulejmán sírja, Tervezés *Tinkercad*-ban, *Sketchup*-ban, építés Minecraftban
- Kőszeg: Kőszegi vár története, 1532. évi ostrom, Jurisics Miklós élete, Tervezés Tinkercad-ban, Sketchup-ban, építés Minecraftban
- Törökbálint Komlóska csoport: Pusztavár: Solymos vára (Pusztavár) története, Komlóska, ruszinok, Tervezés Tinkercad-ban, építés Minecraftban, várak a Kárpátmedencében; Törökbálint: iskola épülete (előző projekt során már megépült), svábok Törökbálinton, építés Minecraftban, Írok, költők a Kárpát-medencében

A feladatok a csoportokban részben hasonlóak voltak, csak a helyszínben különböztek. Szigetvár csoport:

1. A megadott témakörben Információ, digitális tartalmak keresése az interneten, könyvekben. a megtalált információk megosztása a Teamsen és a OneNote jegyzetfüzetben, források megjelölése Zrínyi Miklós A vár története

Modellek, alaprajzok, fényképek, videók, építési segédletek gyűjtése (3 óra)

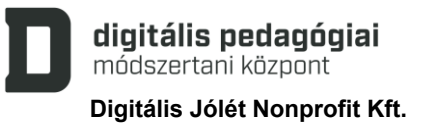

- 2. Interaktív feladatok készítése az információk alapján (2 óra)
- 3. A szigetvári vár modellje, fényképek videók alapján. A vár modelljéből *schematic*file készítése, a modell importálása Minecraftba (2 óra)
- 4. Az importált vár részletes kidolgozása, javítása, színezése. A kalandpálya előkészítése (20 óra)

Ebben a feladatban a Minecraft szakkörös 2. osztályos tanulók is részt vettek, őnekik a nagyobbak adtak olyan munkát, amin biztonsággal dolgozhattak (pl. a vár falának javítása)

Fontos volt az együttműködés, egyszerre dolgoztak a világon a tanulók. Az elkészült világot letöltötték minden nap, akár többször is, és újra megosztották másokkal, hogy ők tovább tudjanak dolgozni rajta. Egy embernél van a világ, a többiek hozzá csatlakoznak. A világ vezetője szerep rotálódott.

- 5. A kalandpálya helyszíneinek kialakítása, a pályaelemek elhelyezése, kódolás, parancsblokkok programozása (5 óra)
- 6. Május 26-án részvétel a "Makerek az online térben élő adásban" (Búcs Katona Mihály Alapiskola szervezésében). A várak helyszínének bejelölése, a Kárpátmedence, Magyarország szimbolikus újraegyesítése – közös szerkesztés a Tinkercad-on, saját projekt bemutatása, az eddig elkészített világ bemutatása (2 óra)
- 7. Kalandpálya bemutatása, videó, értékelés, visszatekintés (2 óra)

# Kőszeg csoport:

1. A megadott témakörben Információ, digitális tartalmak keresése az interneten, könyvekben. a megtalált információk megosztása a Teamsen és a OneNote jegyzetfüzetben, források megjelölése

Jurisics Miklós

A vár története

Modellek, alaprajzok, fényképek, videók, építési segédletek gyűjtése (3 óra)

- 2. Interaktív feladatok készítése az információk alapján (2 óra)
- 3. A kőszegi vár modellje, fényképek videók alapján. A vár modelljéből *schematic*-file készítése, a modell importálása Minecraftba (2 óra)
- 4. Az importált vár részletes kidolgozása, javítása, színezése. A kalandpálya előkészítése (20 óra)

Ebben a feladatban a Minecraft szakkörös 2. osztályos tanulók is részt vettek, őnekik a nagyobbak adtak olyan munkát, amin biztonsággal dolgozhattak (pl. a vár falának javítása)

Fontos volt az együttműködés, egyszerre dolgoztak a világon a tanulók. Az elkészült világot letöltötték minden nap, akár többször is, és újra megosztották másokkal, hogy ők tovább tudjanak dolgozni rajta. Egy embernél van a világ, a többiek hozzá csatlakoznak. A világ vezetője szerep rotálódott.

- 5. A kalandpálya helyszíneinek kialakítása, a pályaelemek elhelyezése, kódolás, parancsblokkok programozása (5 óra)
- 6. Május 26-án részvétel a "Makerek az online térben élő adásban" (Búcs Katona Mihály Alapiskola szervezésében). A várak helyszínének bejelölése, a Kárpát-

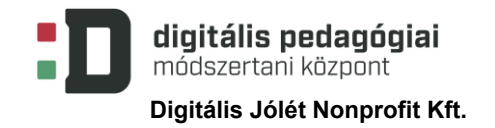

medence, Magyarország szimbolikus újraegyesítése – közös szerkesztés a Tinkercad-on, saját projekt bemutatása, az eddig elkészített világ bemutatása (2 óra)

7. Kalandpálya bemutatása, videó, értékelés, visszatekintés (2 óra)

Törökbálint - Komlóska csoport:

- 1. Az iskola története, svábok Magyarországon, magyarországi írók, költők életének helyszínei Ruszinok Komlóskán A Pusztavár története információgyűjtés, rendszerezés (3 óra)
- 2. Interaktív feladatok készítése (4 óra)
- 3. Rajzpályázat meghirdetése (a nyertes rajzok közzététele, kiválasztása) 1 óra
- 4. Solymos várának modellezése, megépítése Tinkercadban (közös szerkesztés osztálycsoportban), a megtervezett vár exportálása, letöltése schematic fájlként, majd a Minecraftba importálása (3 óra)
- 5. Az importált vár kiegészítése, részletek kidolgozása, kalandpálya előkészítése, építés Minecraftban; az iskolánk épületének a jelenlegi projektre átalakítása, berendezése (20 óra)
- 6. Május 26-án részvétel a "Makerek az online térben élő adásban" (Búcs Katona Mihály Alapiskola szervezésében). A költők, írók helyszínének bejelölése, a Kárpátmedence, Magyarország szimbolikus újraegyesítése – közös szerkesztés a Tinkercad-on, saját projekt bemutatása, az eddig elkészített világ bemutatása (2 óra)
- 7. Kalandpálya bemutatása, értékelés, visszatekintés (2 óra)

Közben közösen terveztük meg a a nagy világunk részleteit, megfogalmaztuk a kalandpálya kerettörténetét. *A történet szerint iskolánk egy osztálya a Határtalanul programon szeretne részt venni. Az osztályfőnök végigvezeti a tanulókat az iskolánk tantermein, ahol információkat találnak a későbbi játékhelyszínekről. Az egyik diák "eltévedve" egy időgépre bukkan. Ez az időgép elrepíti a diákot Solymos várába, onnét Szigetvárba, majd onnét a Kőszegi várba. Kalandos úton vissza tud jutni az osztályához, aki éppen a buszon ül már…*Innen ez már egy másik történet!

A pálya végén egy kérdőívet kell kitölteni, ezzel igazolni, hogy végigcsináltuk a pályát. Ízelítőt kapnak diákjaink a múltból, felkeltjük érdeklődésüket a jövőjük iránt. (A folytatásban itt lehetne a már meglévő Határtalanul pályázataink során gyűjtött sok információt és anyagot feldolgozni, a többi tanulónak bemutatni, az érdeklődést felkelteni.)

A világunk alapja egy, a búcsi iskola által létrehozott interaktív Google-térkép lett. Ezt a térképet a *Spritecraft* alkalmazással .*schematic* fájllá alakítottuk (képből 2D – os Minecraft képet, Minecraft-blokkokat lehet létrehozni). A Minecraft térképen megjelöltük a

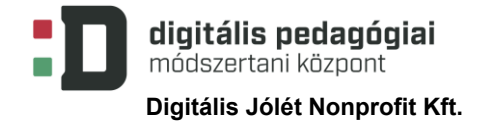

megépített helyszíneit a kalandpályának (Törökbálint, Kőszeg, Szigetvár és Komlóska). A játék végigvezet bennünket a helyszíneken. A tanulók által létrehozott interaktív tartalmak (küldő linkek, belső feladatok) megjelenítődnek a játékban. A pálya egyéb izgalmas logikai és ügyességi elemekből is áll.

#### **A PROJEKTHEZ SZÜKSÉGES ANYAGOK ÉS ESZKÖZÖK**

TECHNOLÓGIA – HARDVER

Internet, hangszóró, fülhallgató/fejhallgató, mikrofon, (3D nyomtató)

TECHNOLÓGIA – SZOFTVER

MS Teams, Office termékek (Power Point, Excel, Word, OneNote, WordPad) vagy az online verzió , Minecraft Education Edition (1.12.60 verzió), McEdit unified 1.6.0.53, Sketchup Edu, Discord, Spritecraft, Terain2STL, Külön kiemelve az Office termékek közül: OneNote 2016 (OCR funkció) és OneNote for Windows 10 (egységes felület)

NYOMTATOTT ANYAGOK *(Pl. tankönyvek.)*

Komlóska története

INTERNETES FORRÁSOK, ALKALMAZÁSOK

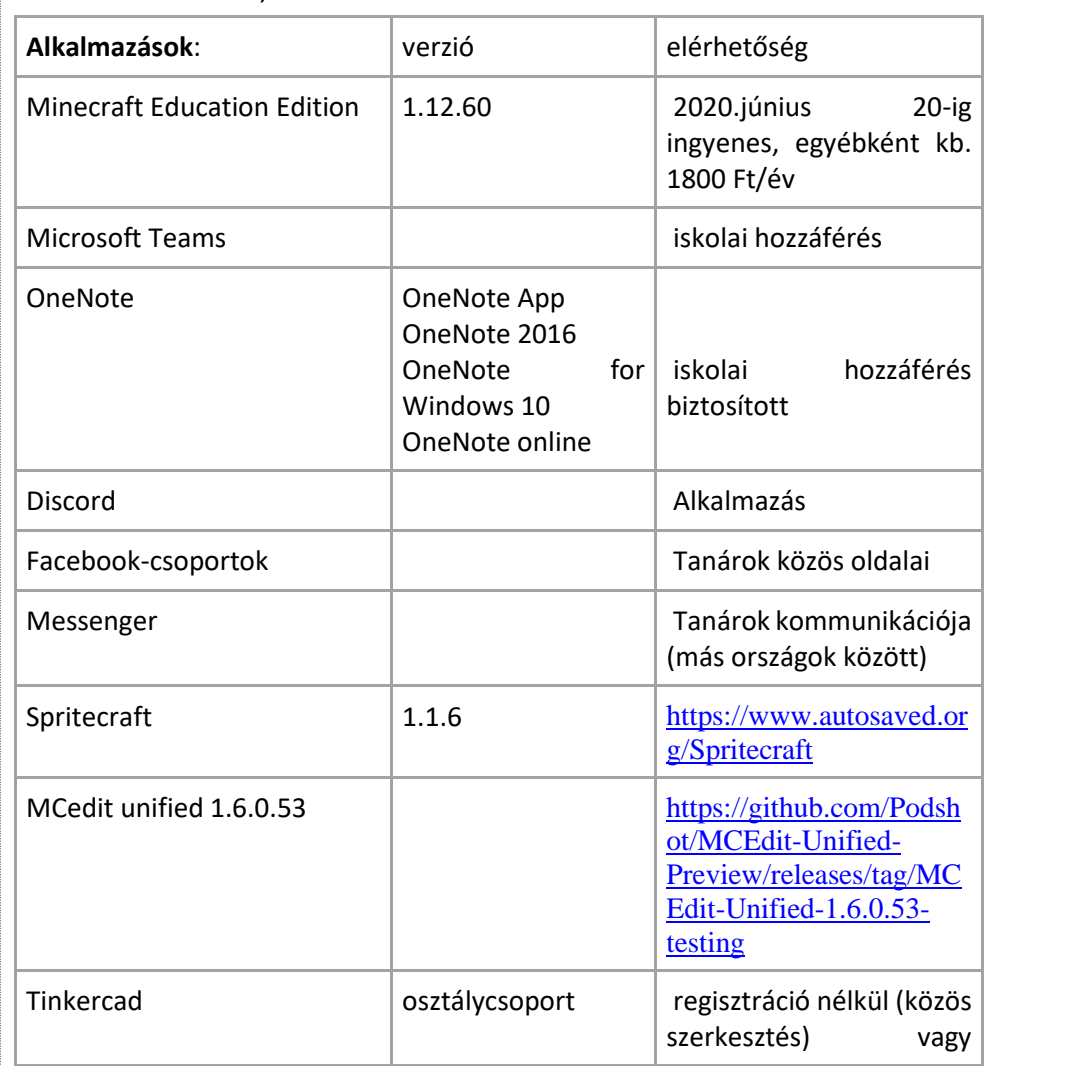

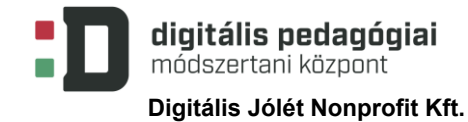

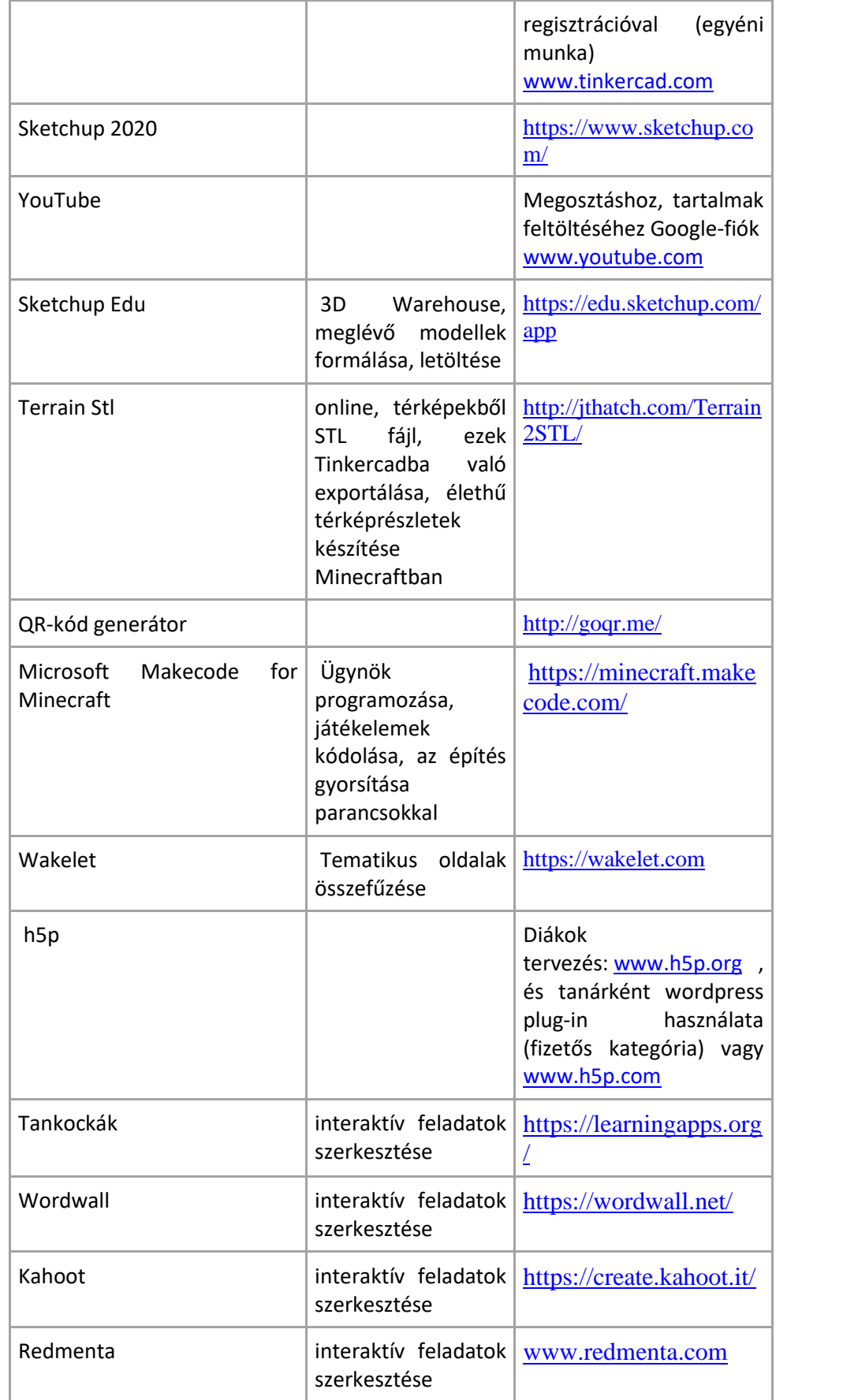

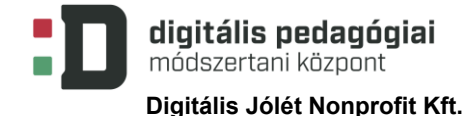

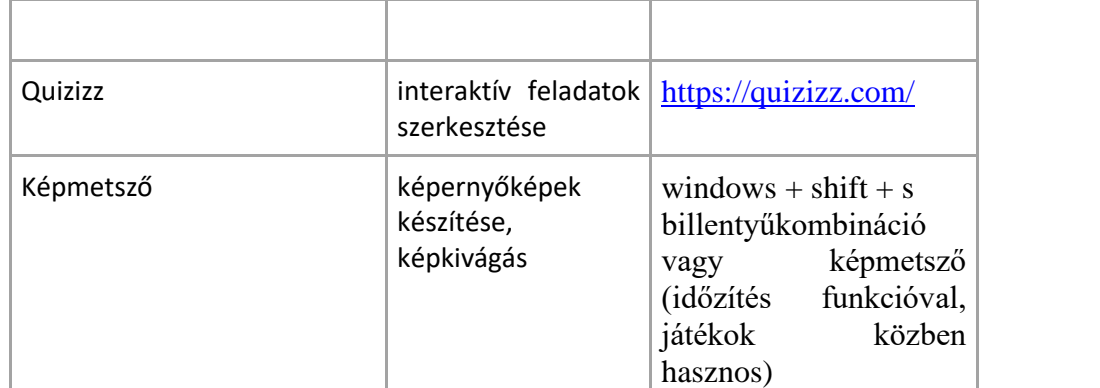

#### Tematikus odalak:

[www.varak.hu](http://www.varak.hu/)

<https://varak.hu/kezdolap/valaszto-terkep>

<https://hu.wikipedia.org/>

[https://www.nkp.hu/okostankonyvek#](https://www.nkp.hu/okostankonyvek)

<http://enciklopedia.fazekas.hu/palyakep/magyar/index.htm>

<https://youtu.be/i71DgPrV9dk>

<https://youtu.be/eFAPb6PRU54>

<https://youtu.be/rZfI8zIo12A>

[https://www.komloska.hu/#](https://www.komloska.hu/)

<https://koszeg.hu/>

<https://www.szigetvar.hu/>

[https://hirmagazin.sulinet.hu/oroksegtar/data/magyarorszagi\\_nemzetisegek/nemetek/torokb](https://hirmagazin.sulinet.hu/oroksegtar/data/magyarorszagi_nemzetisegek/nemetek/torokbalint/torokbalint_grossturwall/pages/000_Konyveszeti_adatok.htm) [alint/torokbalint\\_grossturwall/pages/000\\_Konyveszeti\\_adatok.htm](https://hirmagazin.sulinet.hu/oroksegtar/data/magyarorszagi_nemzetisegek/nemetek/torokbalint/torokbalint_grossturwall/pages/000_Konyveszeti_adatok.htm)

<https://www.torokbalint.hu/app/cms/TorokbalintApp/index?id=15>

<http://www.rubicon.hu/>

[https://mult-kor.hu/minden-ketseget-eloszlatott-szulejman-sirjanak-holleterol-egy-ujonnan](https://mult-kor.hu/minden-ketseget-eloszlatott-szulejman-sirjanak-holleterol-egy-ujonnan-elokerult-terkep-20180314)[elokerult-terkep-20180314](https://mult-kor.hu/minden-ketseget-eloszlatott-szulejman-sirjanak-holleterol-egy-ujonnan-elokerult-terkep-20180314)

<https://www.origo.hu/tudomany/20130719-a-koszegi-varostrom-rejtelye.html>

[https://nemzetikonyvtar.blog.hu/2013/09/29/a\\_nyolcszaz\\_eves\\_magyar](https://nemzetikonyvtar.blog.hu/2013/09/29/a_nyolcszaz_eves_magyar-horvat_egyutteles_egyetlen_haborujanak_elso_utkozete)[horvat\\_egyutteles\\_egyetlen\\_haborujanak\\_elso\\_utkozete](https://nemzetikonyvtar.blog.hu/2013/09/29/a_nyolcszaz_eves_magyar-horvat_egyutteles_egyetlen_haborujanak_elso_utkozete)

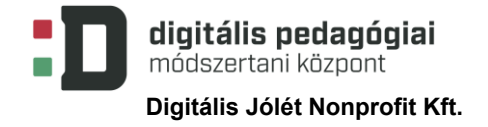

[https://3dwarehouse.sketchup.com/collection/57b98394245772b74c3e820c92fe0cf0/T%C3](https://3dwarehouse.sketchup.com/collection/57b98394245772b74c3e820c92fe0cf0/T%C3%B6rt%C3%A9nelmi-Magyarorsz%C3%A1g-v%C3%A1rai-templomai-Castles-of-historical-Hungary) [%B6rt%C3%A9nelmi-Magyarorsz%C3%A1g-v%C3%A1rai-templomai-Castles-of](https://3dwarehouse.sketchup.com/collection/57b98394245772b74c3e820c92fe0cf0/T%C3%B6rt%C3%A9nelmi-Magyarorsz%C3%A1g-v%C3%A1rai-templomai-Castles-of-historical-Hungary)[historical-Hungary](https://3dwarehouse.sketchup.com/collection/57b98394245772b74c3e820c92fe0cf0/T%C3%B6rt%C3%A9nelmi-Magyarorsz%C3%A1g-v%C3%A1rai-templomai-Castles-of-historical-Hungary)

KÖZGYŰJTEMÉNYI TARTALMAK *(A projekt megvalósítása során használt közgyűjteményi források linkjei.)*

[https://hirmagazin.sulinet.hu/oroksegtar/data/magyarorszagi\\_nemzetisegek/nemetek/torokb](https://hirmagazin.sulinet.hu/oroksegtar/data/magyarorszagi_nemzetisegek/nemetek/torokbalint/torokbalint_grossturwall/pages/000_Konyveszeti_adatok.htm) [alint/torokbalint\\_grossturwall/pages/000\\_Konyveszeti\\_adatok.htm](https://hirmagazin.sulinet.hu/oroksegtar/data/magyarorszagi_nemzetisegek/nemetek/torokbalint/torokbalint_grossturwall/pages/000_Konyveszeti_adatok.htm)

# **SZEMPONTOK A HATÉKONY PROJEKT TERVEZÉSÉHEZ**

- ☒AZ ISKOLA REGISZTRÁLT <sup>A</sup>DIGITÁLIS TÉMAHÉT HONLAPON.
- **Z**A MINI PROJEKT MEGVALÓSÍTÁSÁRA LEGALÁBB 5 TANÓRA ÁLL RENDELKEZÉSRE.

 $\boxtimes$  A TANULÁSI FOLYAMAT KÖZÉPPONTJÁBAN A TANULÓK ÁLLNAK.

☒A PROJEKT KAPCSOLÓDIK A MINDENNAPI ÉLETHEZ.

☒A PROJEKT A TANTERVI KÖVETELMÉNYEKKEL ÖSSZEHANGOLT, FONTOS TANULÁSI CÉLOKRA ÖSSZPONTOSÍT.

☒A PROJEKT FELADATAIBAN LEGYEN KIHÍVÁS, PROBLÉMAMEGOLDÁS, KUTATÁS, VIZSGÁLÓDÁSI LEHETŐSÉG.

 $\boxtimes$  A PROJEKTRE JELLEMZŐ A MULTIDISZCIPLINÁRIS MEGKÖZELÍTÉS.

☒ A PROJEKT EGYMÁSSAL ÖSSZEFÜGGŐ FELADATOKAT ÉS TEVÉKENYSÉGEKET TARTALMAZ, AMELYEKET ADOTT IDŐTARTAM ALATT KELL VÉGREHAJTANI.

 $\boxtimes$  A PROJEKT SORÁN FOLYAMATOS, TÖBBFÉLE TÍPUSÚ ÉRTÉKELÉS TÖRTÉNIK.

☒A TANULÓK A MEGSZERZETT TUDÁST ÉS KÉSZSÉGEKET BIZONYÍTJÁK A PROJEKT PRODUKTUMAIBAN, AMELYEK PUBLIKÁLHATÓK, ELŐADHATÓK VAGY BEMUTATHATÓK.

 $\boxtimes$  A PROJEKT CÉLJAI KÖZÖTT SZEREPEL A TANULÓK DIGITÁLIS KOMPETENCIÁJÁNAK FEJLESZTÉSE.

☒ A PROJEKT MEGVALÓSÍTÁSÁBAN FONTOS SZEREPET JÁTSZIK A DIGITÁLIS TECHNOLÓGIA TUDATOS ÉS ALKOTÓ ESZKÖZKÉNT VALÓ ALKALMAZÁSA.